**Colleague Candidate & Contact Portals** 

Colleague 7 Recruitment CRM

Colleague Software

Colleague PortalsVersion1.3AuthorDavid Payne

## Contents

| Introduction           | 2  |
|------------------------|----|
| Setting up the Portal  | 3  |
| User Group Permissions | 3  |
| Candidate Record       | 3  |
| Login Page             | 5  |
| Profile                |    |
| Placements             | 6  |
| Introduction           | 7  |
| Contact Record         | 7  |
| Login Page             | 9  |
| Profile                | 9  |
| Timesheets             | 10 |
| Timesheet Management   | 11 |
| Generate Invoices      | 12 |
|                        |    |

## **Colleague Portals**

#### Introduction

Colleague's standard offering enables you to embed a portal within your website and allow a Candidate and/or Contact to log into their Colleague profile to submit and/or approve timesheets.

#### **Candidate Portal**

| Colleague <sup>7</sup>                                              | Mark Payı | ne (Candidate: 9096)                                     |                                                             |         | [→                                                          |
|---------------------------------------------------------------------|-----------|----------------------------------------------------------|-------------------------------------------------------------|---------|-------------------------------------------------------------|
| <ul> <li>Profile</li> <li>Placements</li> <li>→ Sign Out</li> </ul> | >         | Name<br>Known As<br>Title                                | Mark Payne<br>Test<br>Mr                                    | Profile |                                                             |
|                                                                     |           | Email<br>Secondary Email<br>Home Number<br>Mobile Number | mp@colleague.eu<br>test@test.com<br>01243334455             |         |                                                             |
|                                                                     |           | Work Number<br>Current Employer<br>Current Manager       | 0044(0)7777555555<br>01603 735930<br>Colleague Software Ltd | Address | 20 The House<br>The Street<br>Watford<br>London<br>PO20 3RP |
|                                                                     |           | Current Job Title                                        | Java Developer                                              |         |                                                             |

#### **Contact Portal**

| Colleague <sup>7</sup> | David Pa | yne (Contact: 2186)                    |                                                                              |         |                                                 | [→ |
|------------------------|----------|----------------------------------------|------------------------------------------------------------------------------|---------|-------------------------------------------------|----|
| Profile                | >        | Company<br>Name                        | Colleague Software Ltd David Payne                                           | Profile |                                                 |    |
| → Sign Out             |          | Known As<br>Title<br>Job Title         | David<br>Mr<br>Product Owner                                                 |         |                                                 |    |
|                        |          | Department<br>Email<br>Secondary Email | Development<br>david.payne@colleague.eu<br>david.payne@colleaguesoftware.com | Address | 49<br>Silver Road                               |    |
|                        |          | Telephone Number<br>Mobile Number      | 01603111111                                                                  |         | Norfolk<br>Norfolk<br>NR3 4TD<br>United Kingdom |    |
|                        |          | Direct Number                          | 01243629854                                                                  |         |                                                 |    |
|                        |          |                                        |                                                                              |         |                                                 |    |

## **Colleague Portal Login**

## Setting up the Portal

In the first instance, the Colleague Portals will need to be setup as an embedded web app within your website. To begin this process, please contact the support team: <a href="mailto:support@colleaguesoftware.com">support@colleaguesoftware.com</a>

## Candidate Login Setup Permissions

#### User Group Permissions

Within the Colleague Admin area, under User Group Permissions, the ability to create a 'Candidate Portal User' is enabled from within the 'Candidate' Permission Group:

| Candidate   | Candidate Edit Alert Text                    | Gives the option to edit the Alert Text on a Candidate record   |
|-------------|----------------------------------------------|-----------------------------------------------------------------|
| Company     | Candidate Alert Level All                    | Grants access to all Alert Levels on the Candidate record       |
| Contact     | Candidate Alert Level 1                      | Grants access to Alert Level 1 on the Candidate record          |
| Global      | Candidate Alert Level 2                      | Grants access to Alert Level 2 on the Candidate record          |
| Homepage    | Candidate Alert Level 3                      | Grants access to Alert Level 3 on the Candidate record          |
| Placement   | Candidate Alert Level 4                      | Grants access to Alert Level 4 on the Candidate record          |
| Requirement |                                              |                                                                 |
| Search      | Candidate Alert Level 5                      | Grants access to Alert Level 5 on the Candidate record          |
| Super User  | Allow User to create a Candidate Portal User | Allows the user to create a login for a Candidate in the Portal |
| View All    |                                              |                                                                 |

## Setup Candidate Portal Login

#### Candidate Record

Within the Candidate record, a Candidate's Portal User can be created from the 'View More' menu > 'Create Portal User'.

The Username of a Candidate's Portal User will be the Candidate's primary email address.

|             | · · · · · · · · · · · · · · · · · · · |                              |
|-------------|---------------------------------------|------------------------------|
| Save        | Cancel                                |                              |
| Portal User |                                       | david.demo@colleaguedemo.com |

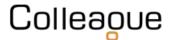

Upon creating a Portal User, you will be advised of the username, unique PIN number and temporary password (for the Candidate's first login). On first login, the Candidate will be asked to set their own password for future access.

There are also merge fields available against the Candidate entity that can be used when sending the portal details to the Candidate via a default email template.

| Description *         | Candidate Portal Login                                                                                                    |       |      |
|-----------------------|----------------------------------------------------------------------------------------------------|-------|------|
| Merge Field Selection | - Select a Merge Field from the list -                                                                                                    |       | ~    |
| Subject               | Portal Login Details                                                                                                    |       |      |
| Default Attachments   | ×                                                                                                    | 0     | Θ    |
| Message *             | Image: Source       Image: Styles       Normal (   Arial       10pt         Image: Source       Image: Styles       Normal (   Arial       10pt         Image: Source       Image: Styles       Image: Styles       Normal (   Arial       10pt         Image: Source       Image: Styles       Image: Styles       Image: Styles       Image: Styles       Image: Styles         Image: Source       Image: Styles       Image: Styles       Image: Styles       Image: Styles       Image: Styles       Image: Styles         Image: Styles       Image: Styles       Image: S | •     | •    |
|                       | body div div a                                                                                                    | Words | : 36 |

In the event of needing to reset a Candidate's Password, an administrator can access the Portal Users from within the Admin area under 'Users'.

Above the Users table you will find an option to include/exclude Portal Users.

| Portal Users   | No 🗸         |
|----------------|--------------|
| Include Portal | No           |
| Users in the   | Yes          |
| Users Table    | Admin Active |

Resetting a portal user password is the same as resetting a User's password.

| New Password | Click here to reset this user's password |
|--------------|------------------------------------------|
|--------------|------------------------------------------|

A Portal User can also be deactivated and re-activated from within the Candidate record, via the 'View More' menu under 'Portal Details'. This option will only appear if a Portal User has been created against the record.

| <b>D</b><br>Deactivate | X<br>Cancel |                               |   |
|------------------------|-------------|-------------------------------|---|
| Portal User            |             | henrydavies@colleaguedemo.com |   |
| PIN                    |             | 559469                        |   |
| Active                 |             | Yes                           | ~ |

## Candidate Portal

#### Login Page

The portal login page can be embedded into your website and branded as required.

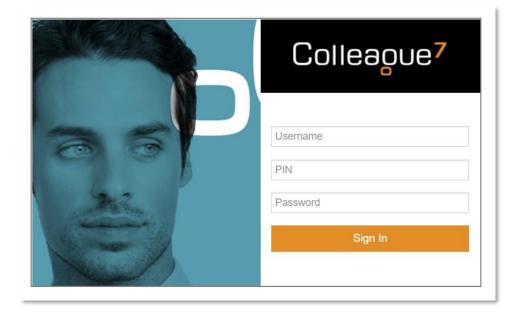

#### Profile

Upon successful login, the Candidate will access their profile page.

This will contain a list of standard fields showing the basic contact information and personal details you hold against the record.

#### Documents

Based on a Global Setting, you can configure whether the Candidate can view Documents in the Portal:

| System | Allow Documents in the Portal | Yes | - |
|--------|-------------------------------|-----|---|
|        |                               |     | - |

Whether a document can be viewed on the portal is based on a document setting:

| Document Informa | tion                           |                |
|------------------|--------------------------------|----------------|
| Description *    | C7_MS_Packages-and-Pricing.pdf |                |
| Document Type    | Timesheet 🗸                    | Document Index |
| Date Uploaded    | 10 Feb 2023 10:16              | Uploaded By    |
| Date Amended     | 10 Feb 2023 10:16              | Amended By     |
| Default          |                                | Document Id    |
| Show in Portal   |                                |                |
|                  |                                |                |

The Candidate can also add Documents via the portal that are then uploaded to their Candidate record.

#### Placements

A Candidate will have the option to view all active Contract Placements against their record.

When a Placement is selected, the Timesheets against that Placement will be listed and the Candidate will have the option to press the plus sign to add a new Timesheet or Expense (including any associated document).

| olleague <sup>7</sup> | Ellisse Payne (Candida                                                                | ite: 11191)                                                                                                    |                     |             |                     |           | ŀ        |
|-----------------------|---------------------------------------------------------------------------------------|----------------------------------------------------------------------------------------------------|---------------------|-------------|---------------------|-----------|----------|
| Profile<br>Documents  | Add Timesheet Add Expense                                                             | Hide Show Expenses<br>Timesheets                                                                                        |                     |             |                     |           |          |
| Placements            | Company Name                                                                          | Placement Type                                                                                                    | Job Title           | Start Date  | End Date            | Timesheet | Expenses |
| Sign Out              | Colleague Software Ltd                                                                | Extension                                                                                                    | Java Developer      | 01 Jan 2023 | 01 Jun 2023         | +         | +        |
|                       |                                                                                       | Document                                                                                                    |                     |             |                     |           |          |
|                       | Timesheet Details<br>Enter Notes Here                                                 | Document                                                                                                    |                     |             |                     |           |          |
|                       |                                                                                       | Document 🔺 Standard Rate (Daily)                                                                                        | Overtime (          | Hourly)     | Weekends (Daily     | 0         |          |
|                       | Enter Notes Here                                                                      |                                                                                                    | Overtime (          | Hourly)     | Weekends (Daily     | 0         |          |
|                       | Enter Notes Here Date                                                                 | Standard Rate (Daily)                                                                                                   |                     | Hourly)     |                     | n         |          |
|                       | Enter Notes Here<br>Date<br>Sat 04 Feb 2023                                           | Standard Rate (Daily)<br>0.0                                                                                            | 0.0                 | Hourly)     | 0.0                 | 0         |          |
|                       | Enter Notes Here<br>Date<br>Sat 04 Feb 2023<br>Sun 05 Feb 2023                        | Standard Rate (Daily)<br>0.0<br>0.0                                                                                     | 0.0                 | Hourly)     | 0.0                 | 0         |          |
|                       | Enter Notes Here<br>Date<br>Sat 04 Feb 2023<br>Sun 05 Feb 2023<br>Mon 06 Feb 2023     | <ul> <li>Standard Rate (Daily)</li> <li>0.0</li> <li>0.0</li> <li>0.0</li> </ul>                                        | 0.0                 | Hourly)     | 0.0                 | 1         |          |
|                       | Enter Notes Here Date Sat 04 Feb 2023 Sun 05 Feb 2023 Mon 06 Feb 2023 Tue 07 Feb 2023 | <ul> <li>Standard Rate (Daily)</li> <li>0.0</li> <li>0.0</li> <li>0.0</li> <li>0.0</li> <li>0.0</li> <li>0.0</li> </ul> | 0.0 0.0 0.0 0.0 0.0 | Hourly)     | 0.0 0.0 0.0 0.0 0.0 | 0         |          |

The Timesheet that is created will be as per the Timesheet Type (Weekly, Monthly, etc) and Period End Day as set against the Placement. Timesheets will be added against the Placement with the status 'Pending Approval'.

The Timesheet is draw based on the rates that are set to be shown in the Portal from the Placement.

## **Contact Login Setup Permissions**

#### Introduction

Within the Colleague Admin area under User Group Permissions, the ability to create a 'Contact Portal User' is enabled from within the 'Contact' Permission Group.

| Contact               | Contact Alert Level 1                      | Grants access to Alert Level 1 on the Contact record          | Full Access 🗸 |
|-----------------------|--------------------------------------------|---------------------------------------------------------------|---------------|
| Global                | Contact Alert Level 2                      | Grants access to Alert Level 2 on the Contact record          | Full Access 🗸 |
| Homepage              | Contact Alert Level 3                      | Grants access to Alert Level 3 on the Contact record          | Full Access 🗸 |
| Placement             | Contact Alert Level 4                      | Grants access to Alert Level 4 on the Contact record          | Full Access   |
| Requirement<br>Search | Contact Alert Level 5                      | Grants access to Alert Level 5 on the Contact record          | Full Access   |
| Super User            | Allow User to create a Contact Portal User | Allows the user to create a login for a Contact in the Portal |               |
| View All              | Allow Oser to create a contact Portai Oser | Allows the user to create a login for a contact in the Portai | Full Access   |

## Setup Contact Portal Login

#### Contact Record

Within the Contact record, a Contact's Portal User can be created from the 'View More' menu > 'Create Portal User'. The User ID of a Contact's Portal User will be their primary Email address.

| ×           | ×      |                              |  |
|-------------|--------|------------------------------|--|
| Save        | Cancel |                              |  |
| Portal User |        | david.demo@colleaguedemo.com |  |

Upon creating a Portal User, you will be advised of the username, unique PIN number and temporary password (for the Contact's first login). On first login, the Contact will be asked to set their own password for future access.

There are also merge fields available against the Contact entity that can be used when sending the portal details to the Contact via a default email template.

| Description *         | Contact Portal Login                                                                                                    |   |
|-----------------------|----------------------------------------------------------------------------------------------------|---|
| Merge Field Selection | - Select a Merge Field from the list -                                                                                                    | ~ |
| Subject               | Portal Login Details                                                                                                    | ٦ |
| Default Attachments   | · • • • •                                                                                                    | • |
| Message *             | $\square \ \overline{\square} \   \ \underline{\bigcirc} \ Source   \ \underline{\times} \ \underline{\frown} \   \ \underline{\leftarrow} \ \rightarrow   \ Styles \ \bullet   \ Format \ \bullet   \ Font \ \bullet   \ Size \ \bullet   \ Size \ \bullet   \ Size \ \bullet   \ \underline{\leftarrow} \ \underline{\leftarrow} \ \underline$ |   |
|                       | Ĝâ aa AA 60, bâ                                                                                                    | • |
|                       | Hi (KNOWNAS),<br>You have now been setup with login access to our Contact Portal.                                                                                                    | • |
|                       | Find your login details below:                                                                                                    |   |
|                       | Username: {PORTALEMAILADDRESS}<br>PIN Number: {PORTALPIN}<br>Initial Password: {PORTALPASSWORD}                                                                                                    |   |
|                       | Portal URL: https://www.colleaguesoftware.com/                                                                                                    |   |
|                       | Words: 30                                                                                                    | • |
|                       | Words. 30                                                                                                    |   |

In the event of needing to reset a Contact's Portal Password, an administrator can access the Portal Users from within the Admin area under 'Users'. Above the Users table you will find an option to include Portal Users.

| Portal Users   | No        | ~    |
|----------------|-----------|------|
| Include Portal | No        |      |
| Users in the   | Yes       |      |
| Users Table    | Admin Act | live |

Resetting a portal user password is the same as resetting a User's password.

A Portal User can also be deactivated and re-activated from within the Contact record, via the 'View More' menu under 'Portal Details'. This option will only appear if a Portal User has been created against the record.

| <b>D</b><br>Deactivate | X<br>Cancel |                               |   |
|------------------------|-------------|-------------------------------|---|
| Portal User            |             | henrydavies@colleaguedemo.com |   |
| PIN                    |             | 559469                        |   |
| Active                 |             | Yes                           | ~ |

## **Contact Portal**

#### Login Page

The portal login page can be embedded into your website and branded as required.

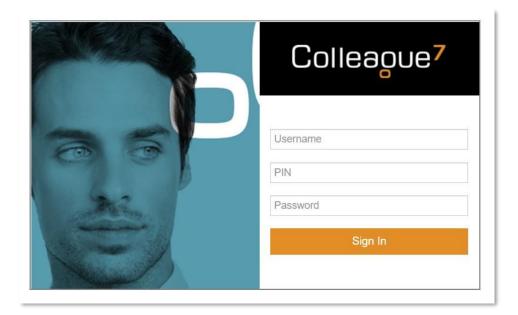

#### Profile

Upon successful login, the Contact will access a profile page

This will contain a list of standard fields showing the basic contact information and personal details you hold against the record.

#### Documents

Based on a Global Setting, you can configure whether the Contact can view Documents in the Portal:

| System | Allow Documents in the Portal | Yes | ~ |
|--------|-------------------------------|-----|---|
|        |                               |     |   |

Whether a document can be viewed on the portal is based on a document setting:

| Document Information |                                |                |  |  |  |
|----------------------|--------------------------------|----------------|--|--|--|
| Description *        | C7_MS_Packages-and-Pricing.pdf |                |  |  |  |
| Document Type        | Timesheet 🗸                    | Document Index |  |  |  |
| Date Uploaded        | 10 Feb 2023 10:16              | Uploaded By    |  |  |  |
| Date Amended         | 10 Feb 2023 10:16              | Amended By     |  |  |  |
| Default              |                                | Document Id    |  |  |  |
| Show in Portal       |                                |                |  |  |  |
|                      |                                |                |  |  |  |

The Contact can also add Documents via the portal that are then uploaded to their Candidate record.

#### Timesheets/Expenses

A Contact will have the option to view the Timesheets that at the status of 'Pending Approval' or in other statuses. The listed Timesheets will be based on whether the Contact is a primary contact to the Placement or a specified Timesheet Approver (Placement > Back Office tab > Approver):

| olleague <sup>7</sup> | Dave Payne (Contact: 1014)            |                                       |                                         |       |
|-----------------------|---------------------------------------|---------------------------------------|-----------------------------------------|-------|
| Profile               | Status Pending Approval               | Approve Selected Timesheets           | Update Timesheet Status                 |       |
| Timesheets            | 📄 🔺 Timesheet ld 👘 Candidate 👘 Job Ti | itle From To Units                    | Notes Status                            |       |
| Expenses              | 348 Ellisse Payne Java D              | Developer 21 Jan 2023 27 Jan 2023 6.5 | P/E Date : 27 Jan 2023 Pending Approval | Q 🗎 🗐 |
|                       |                                       |                                       |                                         |       |

The Contact can then select the magnify glass to view the details of the timesheet, any associated documents and then approve the Timesheet or edit the Timesheet status as required.

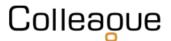

## **Back Office**

#### **Timesheet Management**

In the event that you want your Contractors to submit their own Timesheets, but your Contact does not wish to commit to approving them. You can utilise the Timesheet Management section within the Back Office area.

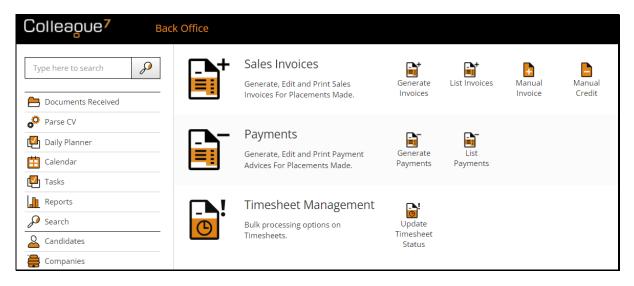

From within this area you will be able to view all of the submitted timesheets from your Contractors and select, either in bulk or individual, whether to approve.

| Colleague <sup>7</sup> Upd | date Times        | heet S     | Status                    |                               |                               |    |                     |                     |
|----------------------------|-------------------|------------|---------------------------|-------------------------------|-------------------------------|----|---------------------|---------------------|
| Type here to search        | Go Bac<br>Men     |            | <b>C</b><br>Reset Options | <b>Q</b><br>Company<br>Lookup | Update<br>Timesheet<br>Status |    |                     |                     |
| Documents Received         | Tim               | esheet S   | Status * Ok               |                               |                               | ~  |                     |                     |
| Parse CV                   |                   | Sheer      |                           |                               |                               |    |                     |                     |
| 🛃 Daily Planner            |                   |            |                           |                               |                               |    |                     |                     |
| 🟥 Calendar                 |                   |            |                           |                               |                               |    |                     |                     |
| 🛃 Tasks                    | Owning<br>Company | ,          | Colleague Demo            | onstration 🗸                  | Туре                          | Ok | ~                   | Currency            |
| Reports                    |                   |            |                           |                               |                               |    |                     |                     |
| Search                     |                   | Id         | 🕂 Туре 🔺                  | Company                       |                               | ¢  | Candidate           | Notes               |
| Candidates                 |                   | 31         | Timesheet                 | Norman Communie               | cations Limited               |    | Martin Sharpe       | P/E Date : 22 Apr 2 |
| Companies                  |                   | 38         | Timesheet                 | Nestle Worldwide              |                               |    | Dmitri Yakov        | P/E Date : 05 Aug 2 |
|                            |                   | 46         | Timesheet                 | BBL Technical                 |                               |    | Edward O'leary      | P/E Date : 16 Feb 2 |
| Contacts                   |                   | 47         | Timesheet                 | Dynamite Recruitm             | nent                          |    | Ray Andrew Williams | P/E Date : 15 Mar   |
| A Requirements             |                   | 57         | Timesheet                 | Javelin Corporation           | 1                             |    | Tony Howarth        | P/E Date : 19 Jun 2 |
| 🐣 Interviews               |                   | 56         | Timesheet                 | Javelin Corporation           | 1                             |    | Tony Howarth        | P/E Date : 12 Jun 2 |
| Offers                     |                   | 71         | Timesheet                 | Norman Communio               | cations Limited               |    | Paul Smith          | P/E Date : 14 Apr 2 |
| Placements                 | Showing           | g 1 to 7 ( | of 7 entries              |                               |                               |    |                     |                     |

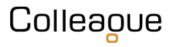

#### Generate Invoices

Once approved, the Timesheets will be added within the Generate Invoices area and the standard Back office workflow for invoice generation can proceed.